#### Criar e Gerir Códigos

# **Gestão de Códigos**

**Os códigos têm diferentes classificações. Estes podem ser permanentes, programados com limitação de horas/dias, de utilização única, cíclicos ou personalizados.**

#### **Código Permanente**

**Este código desbloqueará sempre a fechadura, não tem limites. Apenas deixará de funcionar quando for eliminado/inactivado na APP.**

**Deverá ser utilizado nas 24 horas seguintes a ter sido gerado, caso contrário irá expirar automaticamente.**

#### **Código Programado**

**Tem um tempo limitado e expira na data e hora designadas, sendo que o prazo de validade varia de uma hora a três anos.**

**O código programado deverá ser utilizado nas 24 horas seguintes a ter sido gerado, caso contrário irá expirar automaticamente.**

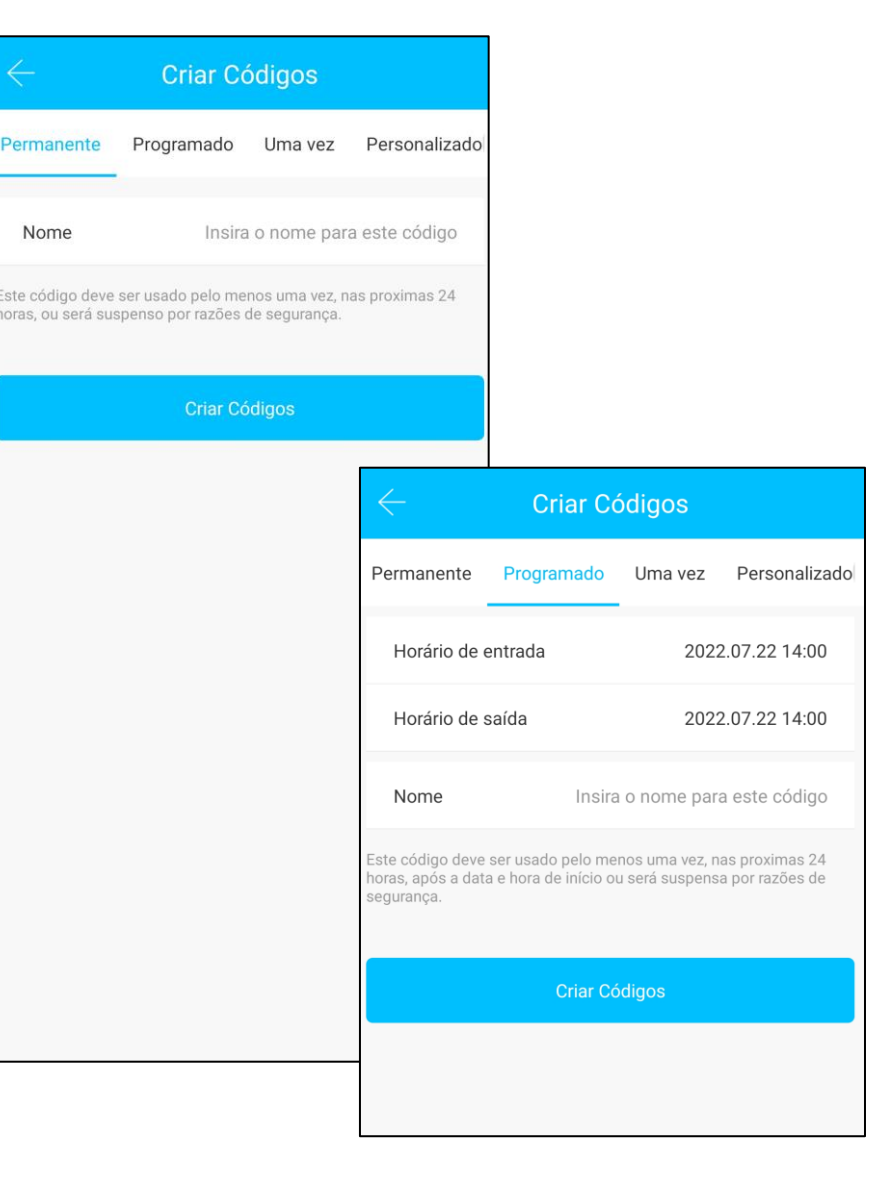

#### Criar e Gerir Códigos

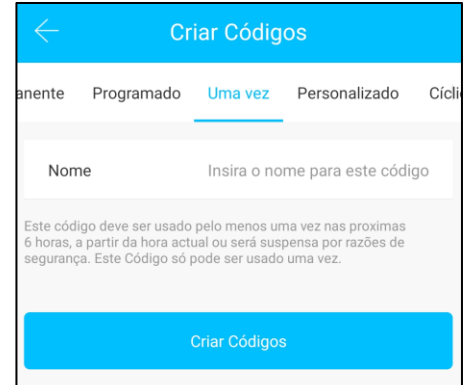

#### Código de utilização única

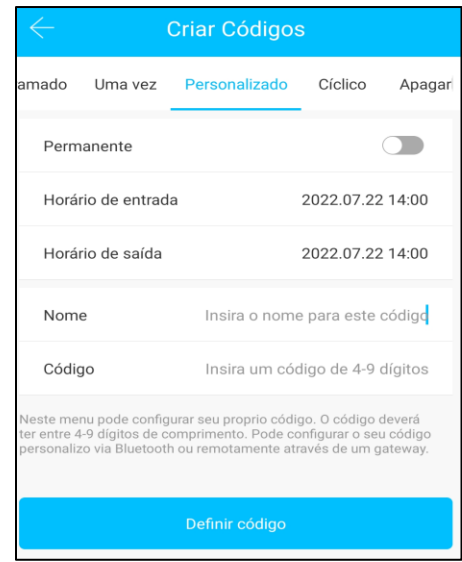

Código personalizado Código cíclico

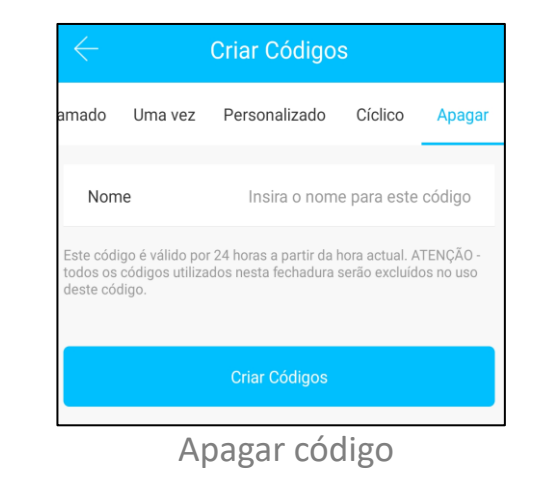

#### **Criar Códigos** Uma vez Personalizado amado Cíclico Apagar Mover Sexta-feira Horário de entrada 14:00 Horário de saída 15:00 Nome Insira o nome para este código Este código deve ser usado pelo menos uma vez, nas proximas 24 horas, após a data e hora de início ou será suspensa por razões de segurança. **Criar Códigos**

## **Código de utilização única**

**O código de utilização única só pode ser usado uma vez e tem uma validade de 6 horas após ter sido criado.**

### **Código Personalizado**

**O utilizador pode definir qualquer código e o seu período de validade.** 

**Para gerar este código remotamente é necessário gateway.**

### **Código Cíclico**

**O código cíclico pode ser reutilizado dentro de um período de tempo especificado (dia do mês, dia da semana e com hora limitada). Exemplo: todos os dias 1 ou todos os domingos, das 8h às 10h)**

## **Apagar Código**

**Este campo é usado para excluir todos os códigos definidos para a fechadura.**

#### **Partilhar Código**

**Permite ao utilizador partilhar o código via Facebook Messenger, e-mail, SMS (tem custos), Whatsapp ou outras redes sociais.**

#### **Gestã o de Códigos**

**Tod o s o s códigos gerad o s podem ser visualizad o s e gerid o s no módul o d e gestã o d e códigos - inclui a permissã o par a alterar, eliminar, redefinir, bloquear e desbloquear códigos .**

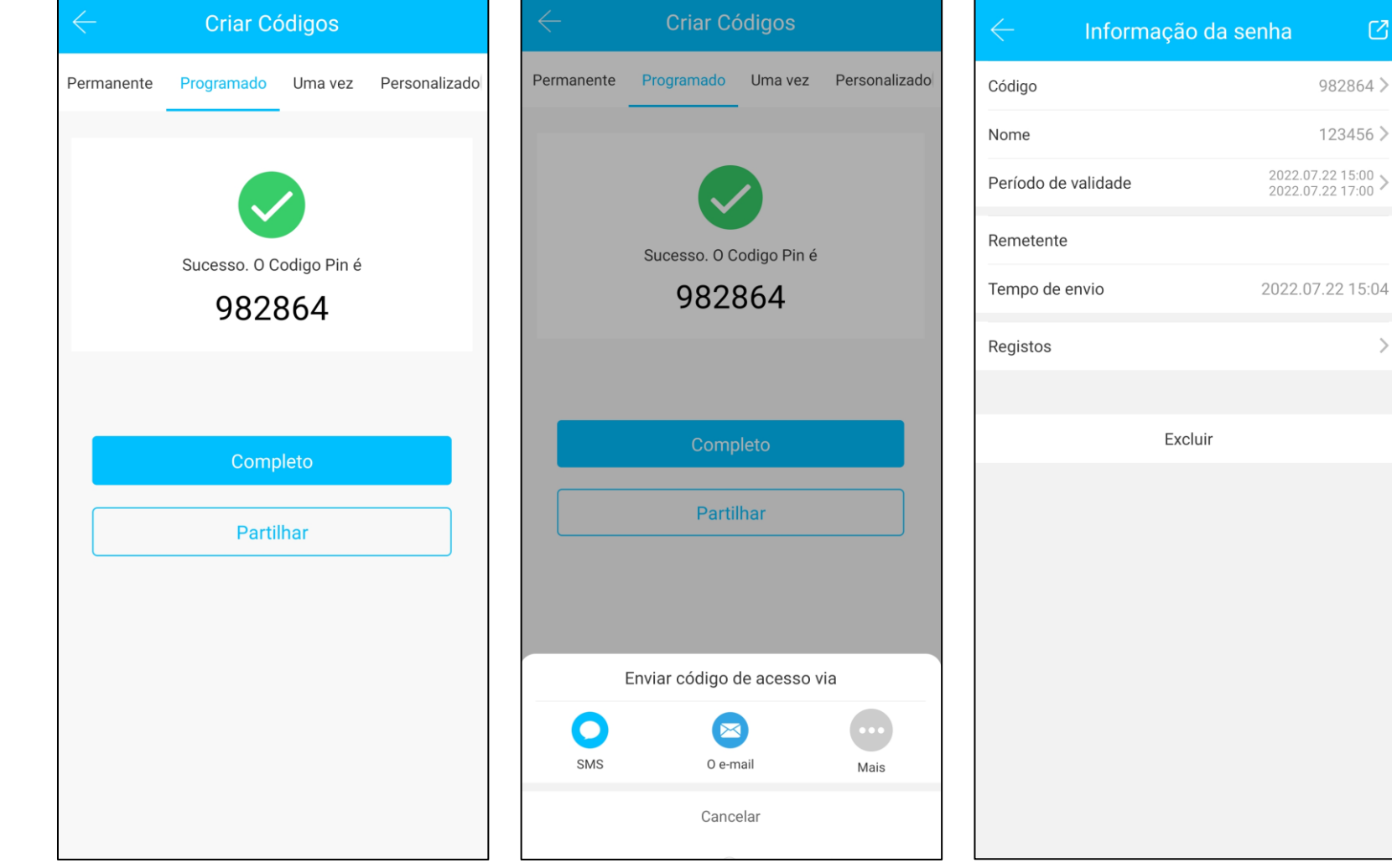

 $\boldsymbol{\mathrm{C}}$ 

 $\, > \,$